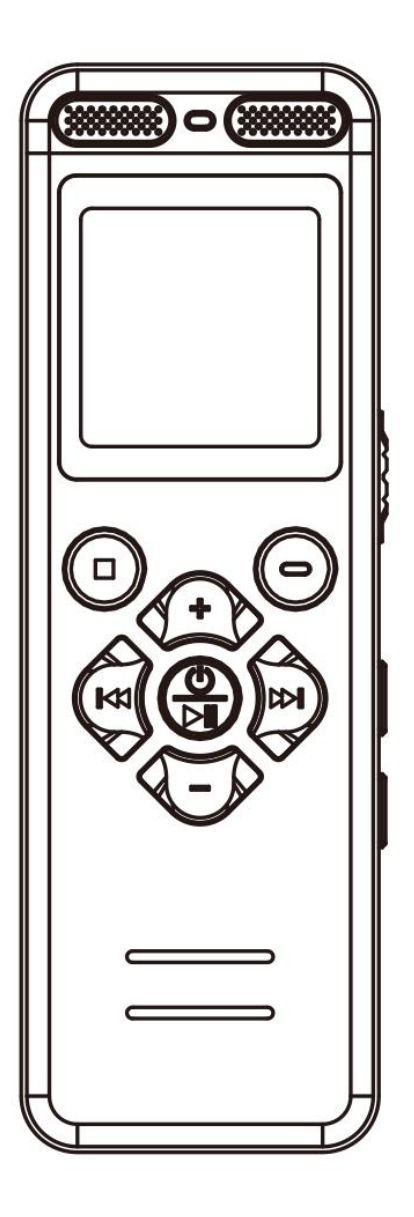

# **Manual del Usuario - V36(ES)**

Por favor, lea detenidamente antes de usar, ¡la mayoría de los problemas se pueden evitar!

**Correo electrónico de postventa**:

 $v36ccc@163.com$ 

# **Precaución**

# **Formato Correcto de la Memoria**:

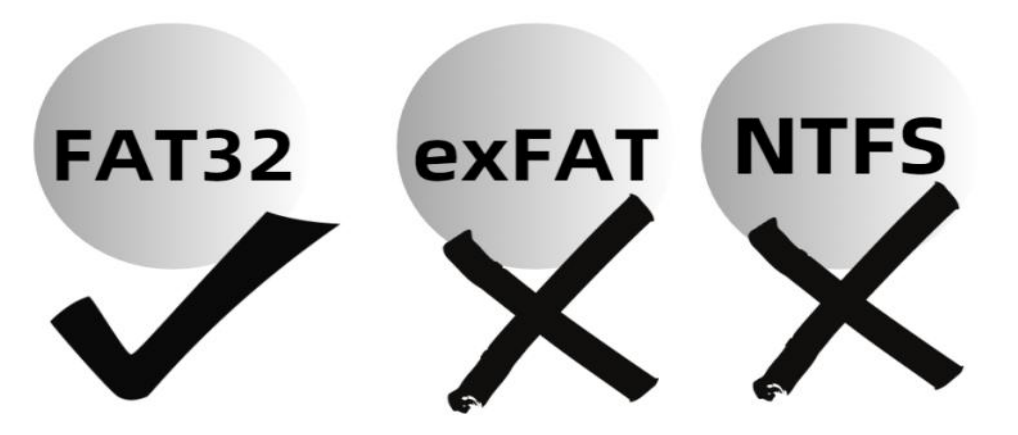

- **Antes de usar el grabador por primera vez, o después de insertar cualquier tarjeta de memoria en el grabador por primera vez, asegúrese de formatearla en el menú del grabador, de lo contrario es posible que no funcione y no pueda grabar.**
- **Debido a que su formato de memoria solo admite FAT32**, una vez formateada en el menú del grabador, cualquier otro formato de memoria cambiará a FAT32.
- **No lo formatee en su computadora, de lo contrario**, el formato de memoria cambiará a otra cosa, lo que resultará en que no habrá trabajo ni grabación!

# **Catalog**

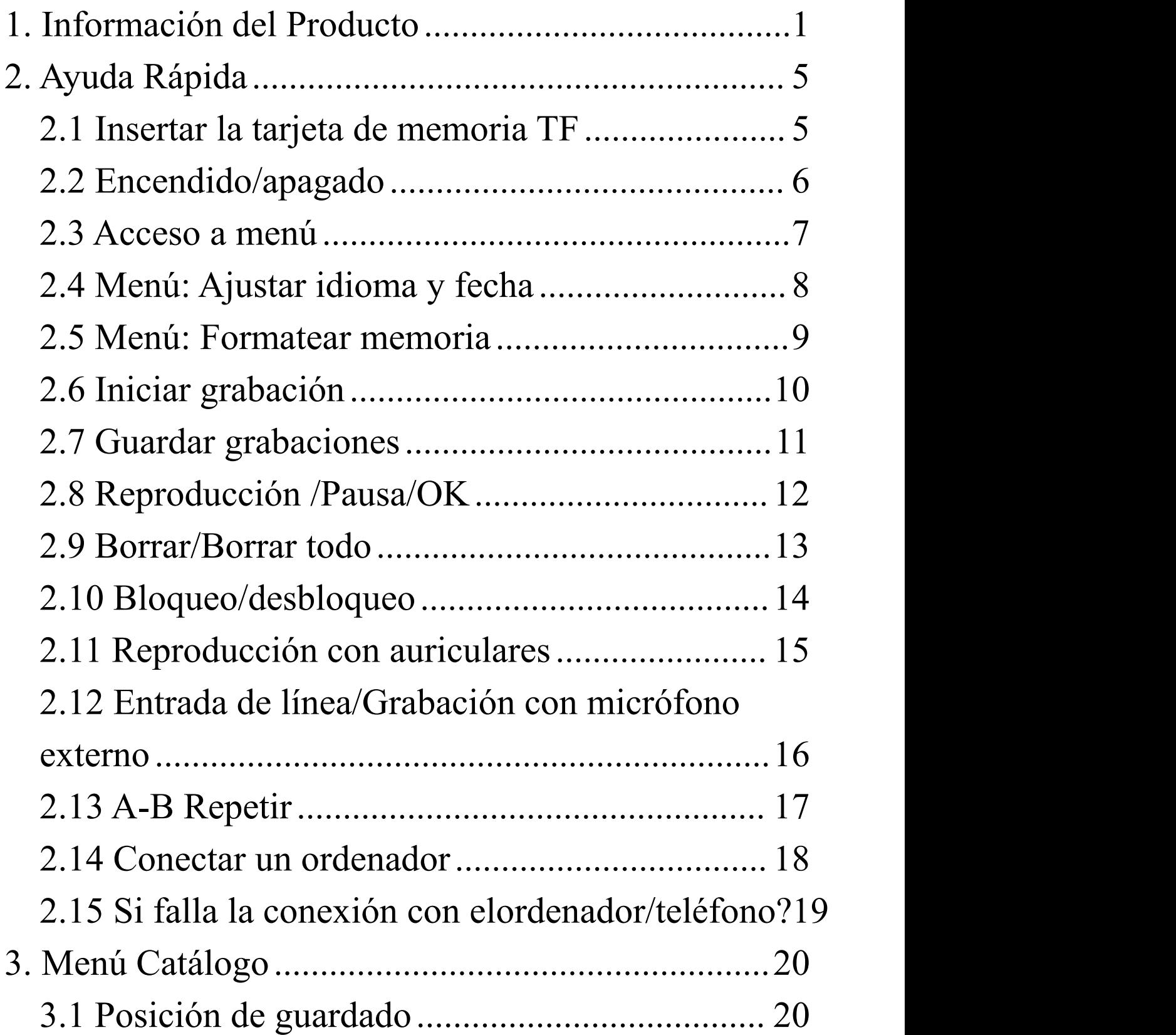

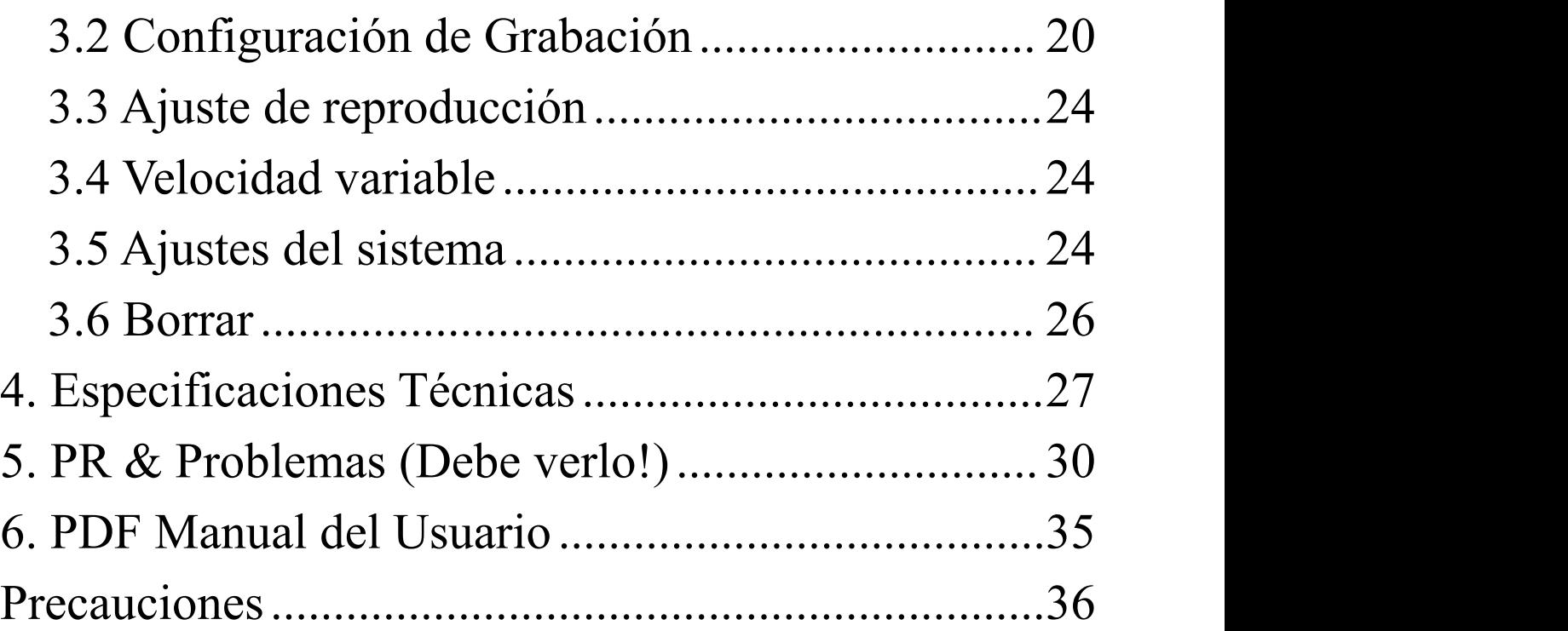

# <span id="page-4-0"></span>**1. Información del Producto**

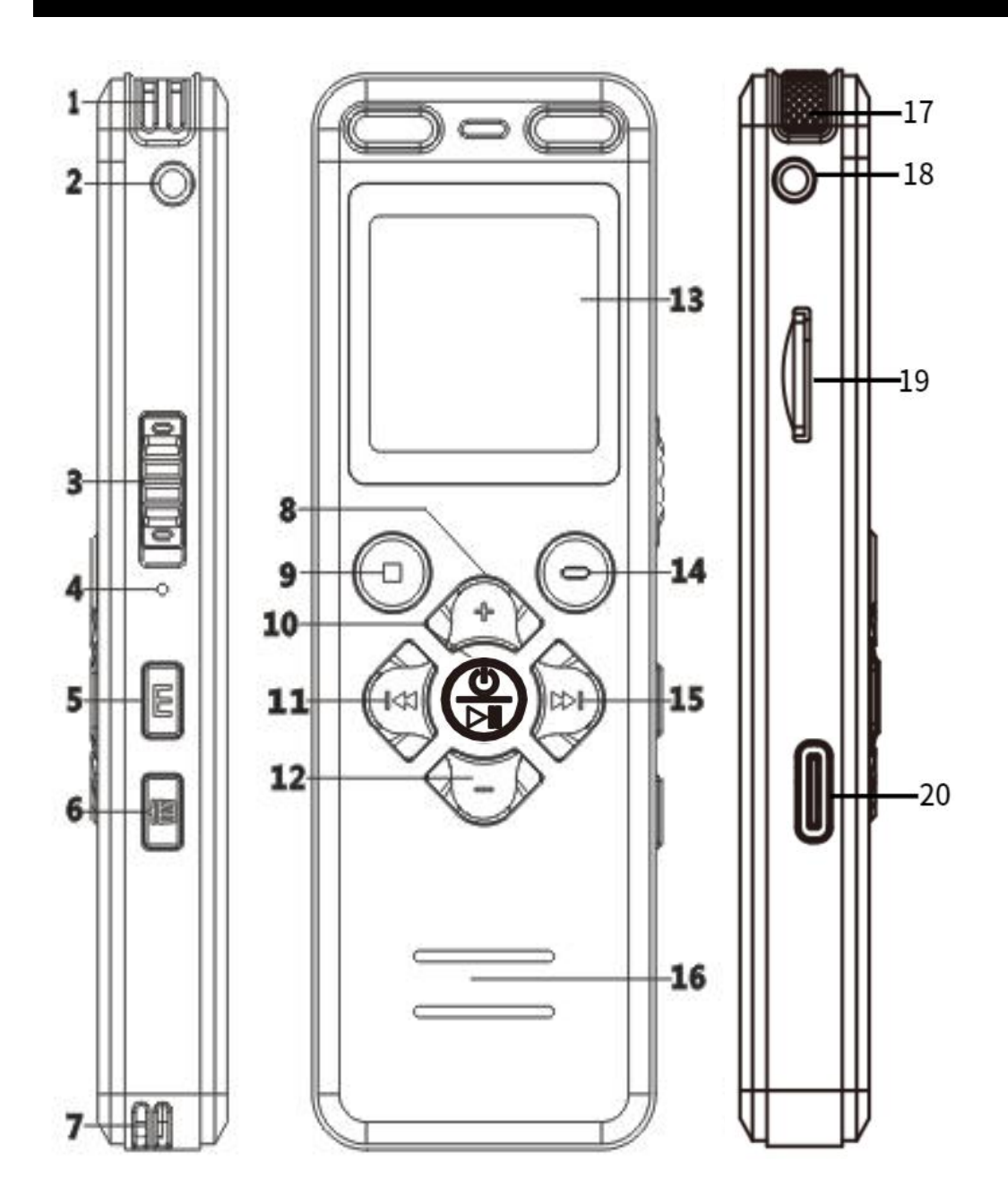

①**Agujero de entrada de audio del canal derecho** ②**3.5mm clavija de auriculares:** Solo admite la conexión de auriculares para escuchar música o grabaciones ③**Botón de bloqueo:** Este botón bloquea todos los

botones para su funcionamiento

④**Botón de reinicio:** Sila situación de muertos, restablecer por el botón (Restaurar configuración de fábrica, sin formatear, no se eliminará ningún archivo) ⑤**Botón de menú:**

Presionar brevemente para entrar al menú principal Mantener presionado para cambiar de archivo de música/grabación(los archivos de grabación y música mp3 están en carpetas separadas)

⑥**Botón de Eliminar:** Pulsación corta para eliminar archivos cuando se encuentra en modo de pausa/detención, pulsación corta para repetir la sección A-B cuando está en modo de reproducción

### ⑦**Orificio para cordón**

⑧**Volumen +**

⑨**Botón Stop / Retorno:** Regresar al nivel anterior, detener la reproducción, grabar guardar

⑩**Botón de encendido/reproducción/confirmación:** Presiona brevemente para reproducir/pausar, ok Mantén presionado para encender/apagar Confirma que debes presionar brevemente el botón de reproducción para guardar la configuración después de ingresar y confirmar cada función

### ⑪**Canción anterior:**

Pulsación corta para cambiar a la canción anterior Pulsación larga para rebobinar rápido (durante la reproducción)

#### ⑫**Volumen -**

#### ⑬**Pantalla de visualización**

### ⑭**Botón de grabación:**

Pulsación corta para iniciar la grabación en estado encendido

Pulsación larga para encender e iniciar la grabación en estado apagado

#### ⑮**Siguiente canción:**

Pulsación corta para pasar a la siguiente canción Pulsación larga para avanzar rápidamente (durante la reproducción)

### ⑯**Agujero del altavoz**

### ⑰**Orificio de audio del canal izquierdo**

⑱**Orificio para micrófono externo:** Sólo para

entrada de línea o grabación con micrófono externo

(no se pueden conectar auriculares para escuchar música o grabaciones)

⑲**Toma para tarjeta de memoria TF:** Admite

hasta 128GB. Después de insertar cualquier tarjeta de memoria en la grabadora por primera vez, asegúrese de formatearla en el menú de la grabadora; de lo contrario, es posible que no funcione y no grabe

⑳**USB-C puerto:** Carga o transmisión de datos

<span id="page-8-1"></span><span id="page-8-0"></span>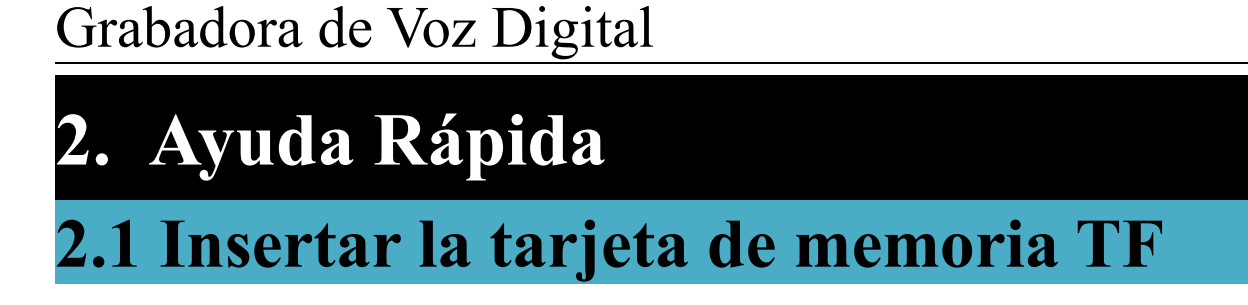

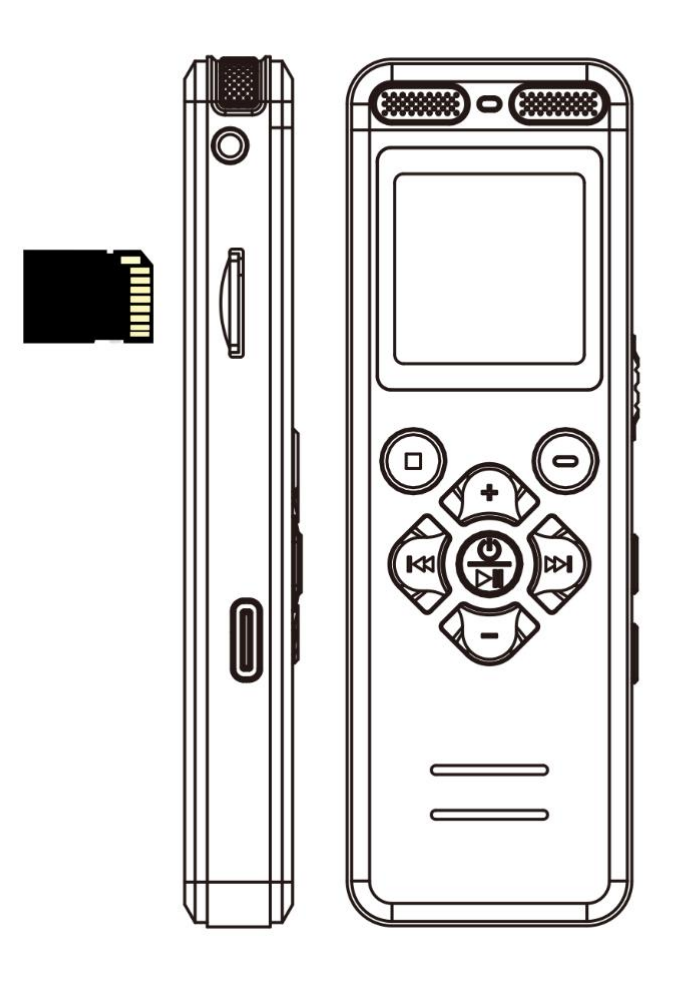

- > TF formato de tarjeta: sólo FAT32
- Supports tarjeta de memoria TF de hasta 128GB
- **Please formatear la grabadora en su menú antes del primer uso.** Pero está prohibido formatear la grabadora en un ordenador

# <span id="page-9-0"></span>**2.2 Encendido/apagado**

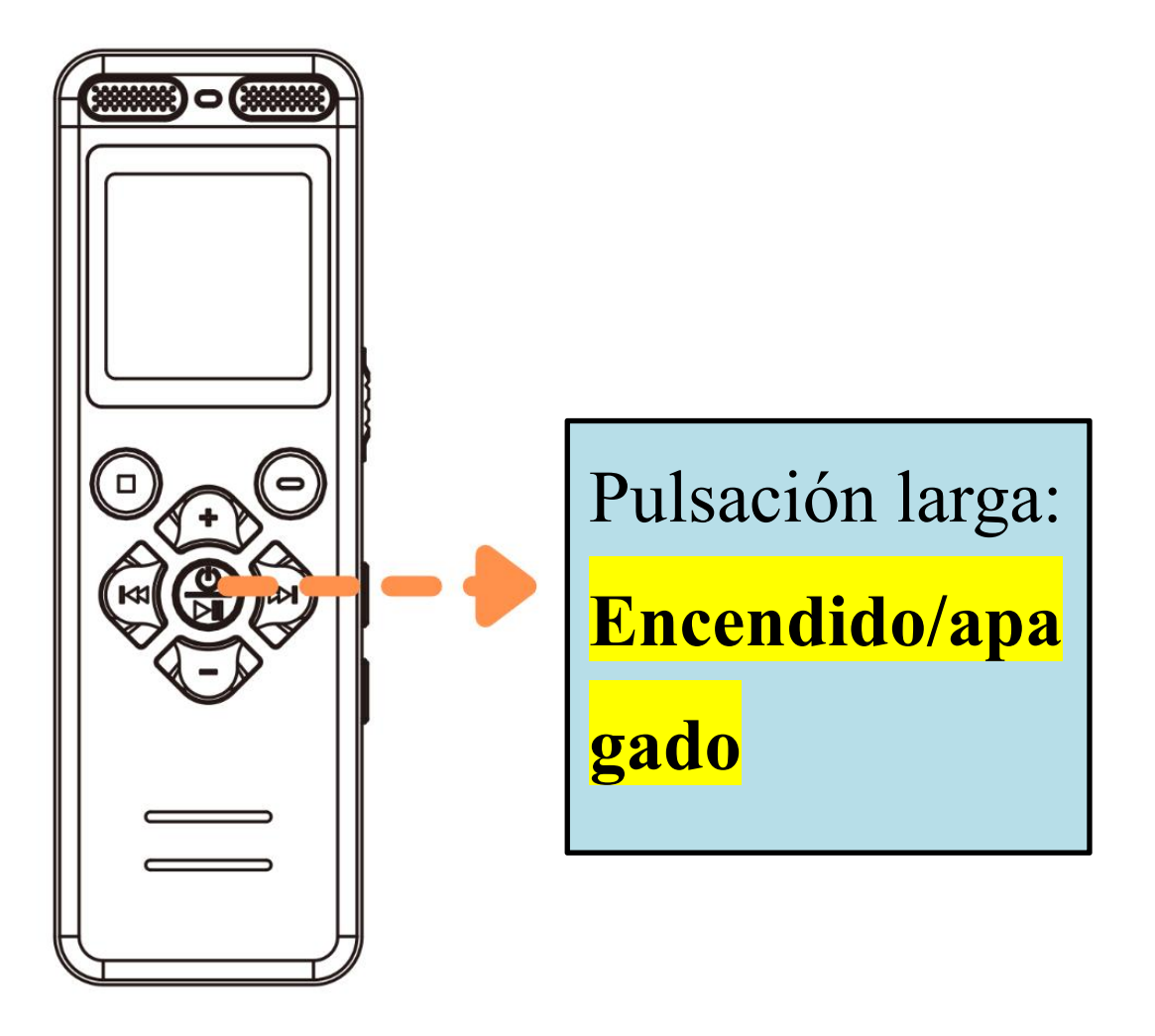

Ninguna operación, por defecto:

Después de 30 segundos: Se apaga automáticamente

la pantalla

Después de 3 minutos: Se apaga automáticamente

#### <span id="page-10-0"></span>**2.3 Acceso a menú**

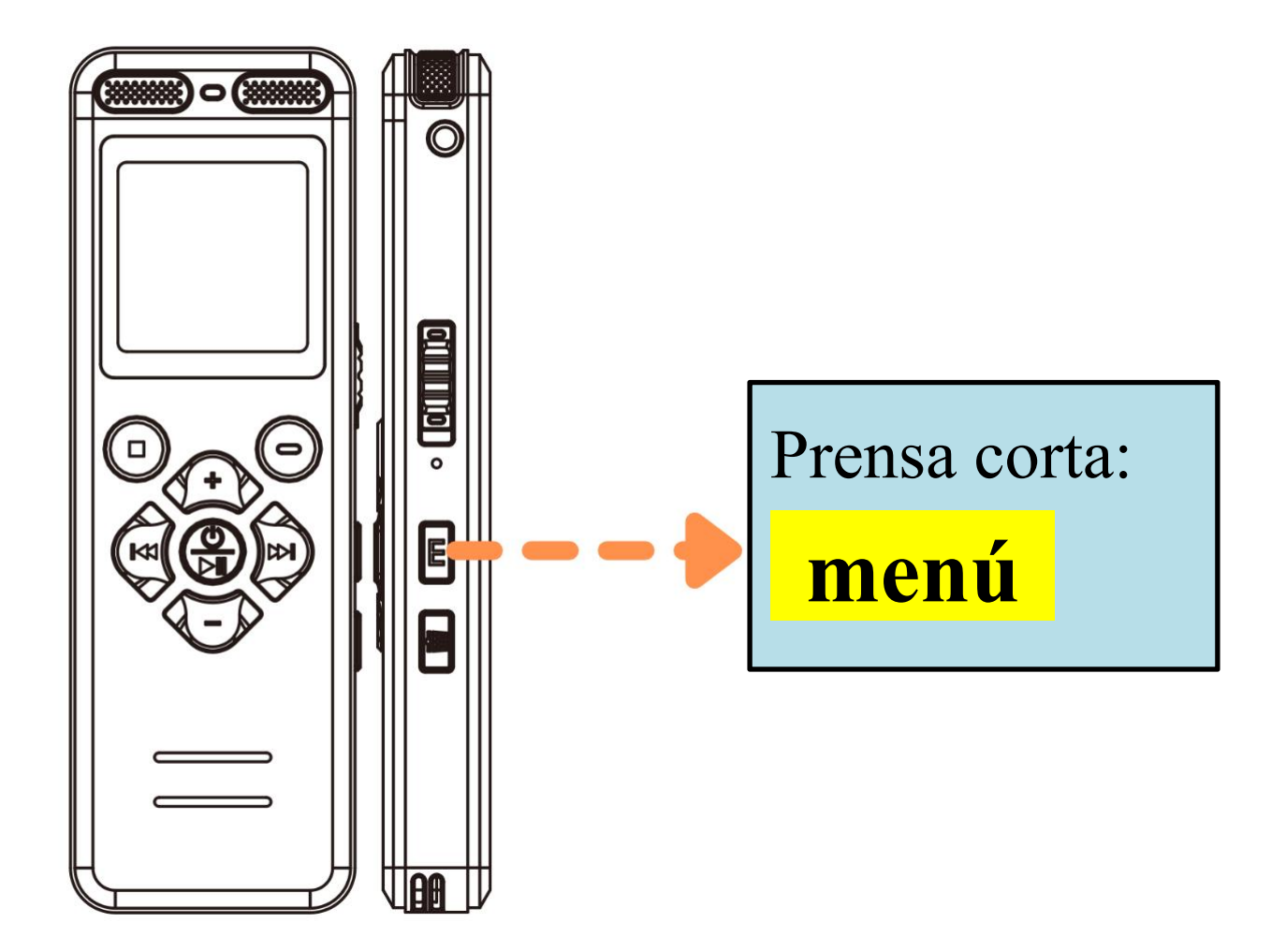

Pulsación corta: entrar en el menú Pulsación larga: Cambiar música/archivo de grabación, Archivos de grabación y mp3 muisc en carpetas separadas

 Pulse brevemente **M** para acceder a los ajustes del menú, pulse brevemente la tecla para guardar los cambios y, a continuación, salga

# <span id="page-11-0"></span>**2.4 Menú: Ajustar idioma y fecha**

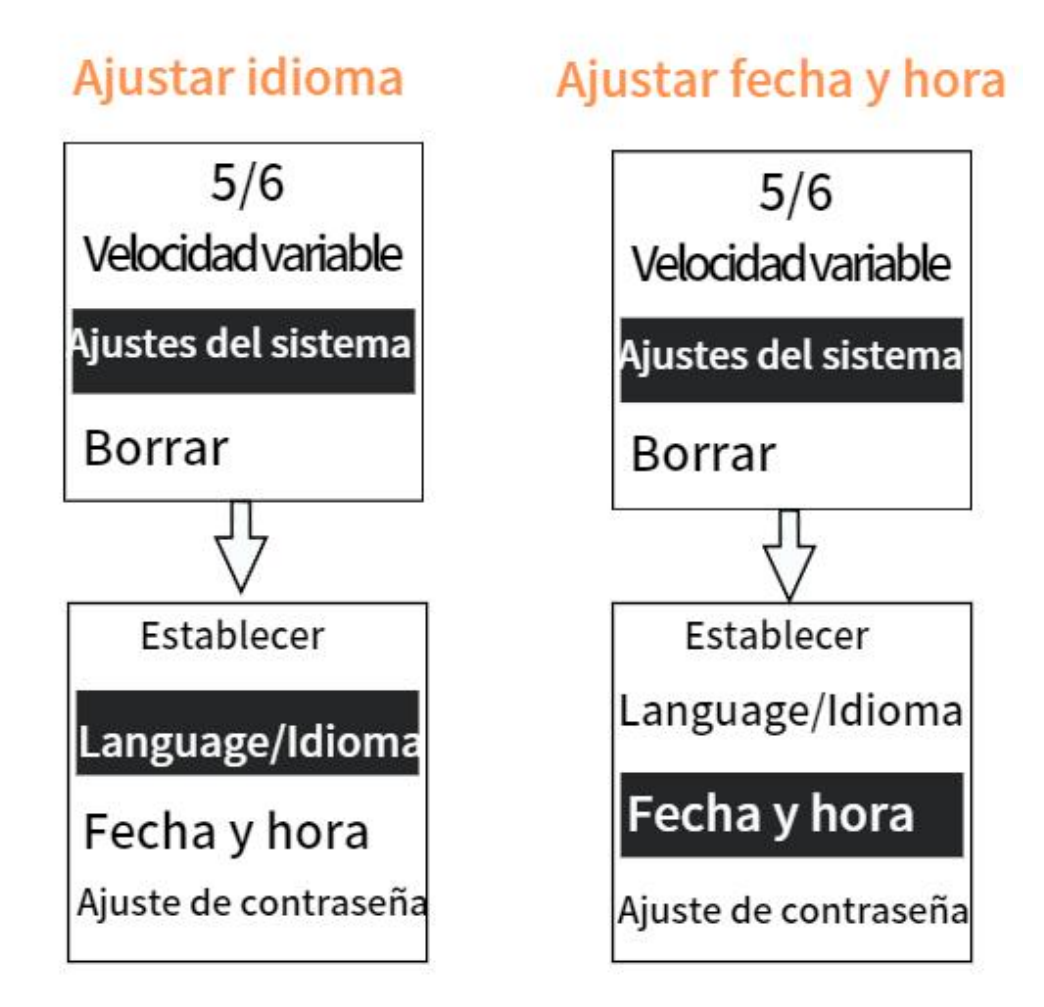

**Ajustar idioma**: Acceso a los menús, [Ajustes del sistema]-[Language/Idioma] Ajustar fecha: Acceso a los menús, [Ajustes del sistema]-[Fecha y hora]

Los archivos de grabación reciben el nombre de la fecha y hora de la grabación

### <span id="page-12-0"></span>**2.5 Menú: Formatear memoria**

**Formatear dispositivo** 

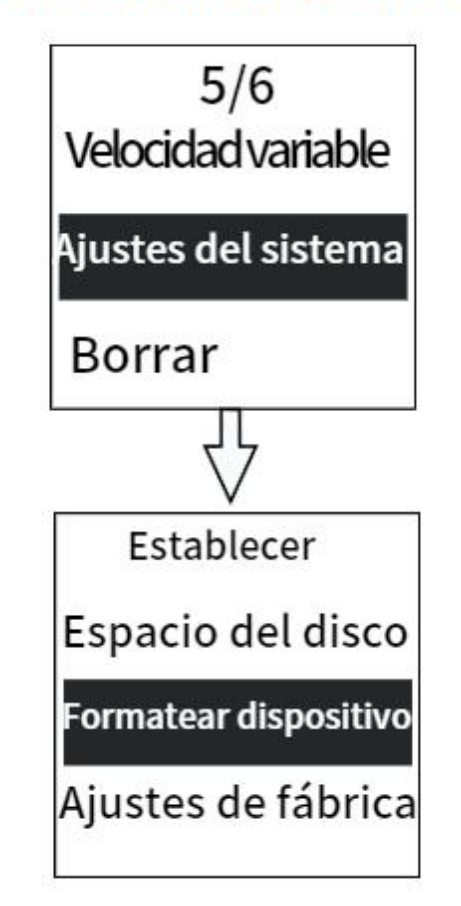

**Formatear la memoria:** Acceso a los menús, [Ajustes del sistema]-[Formatear dispositivo] Antes de utilizar la grabadora por primera vez, o después de insertar cualquier tarjeta de memoria en la grabadora por primera vez, asegúrese de formatearla en el menú de la grabadora, de lo contrario es posible que no funcione y grabe

# **Para más detalles, consulte la página siguiente de la portada**

# <span id="page-13-0"></span>**2.6 Iniciar grabación**

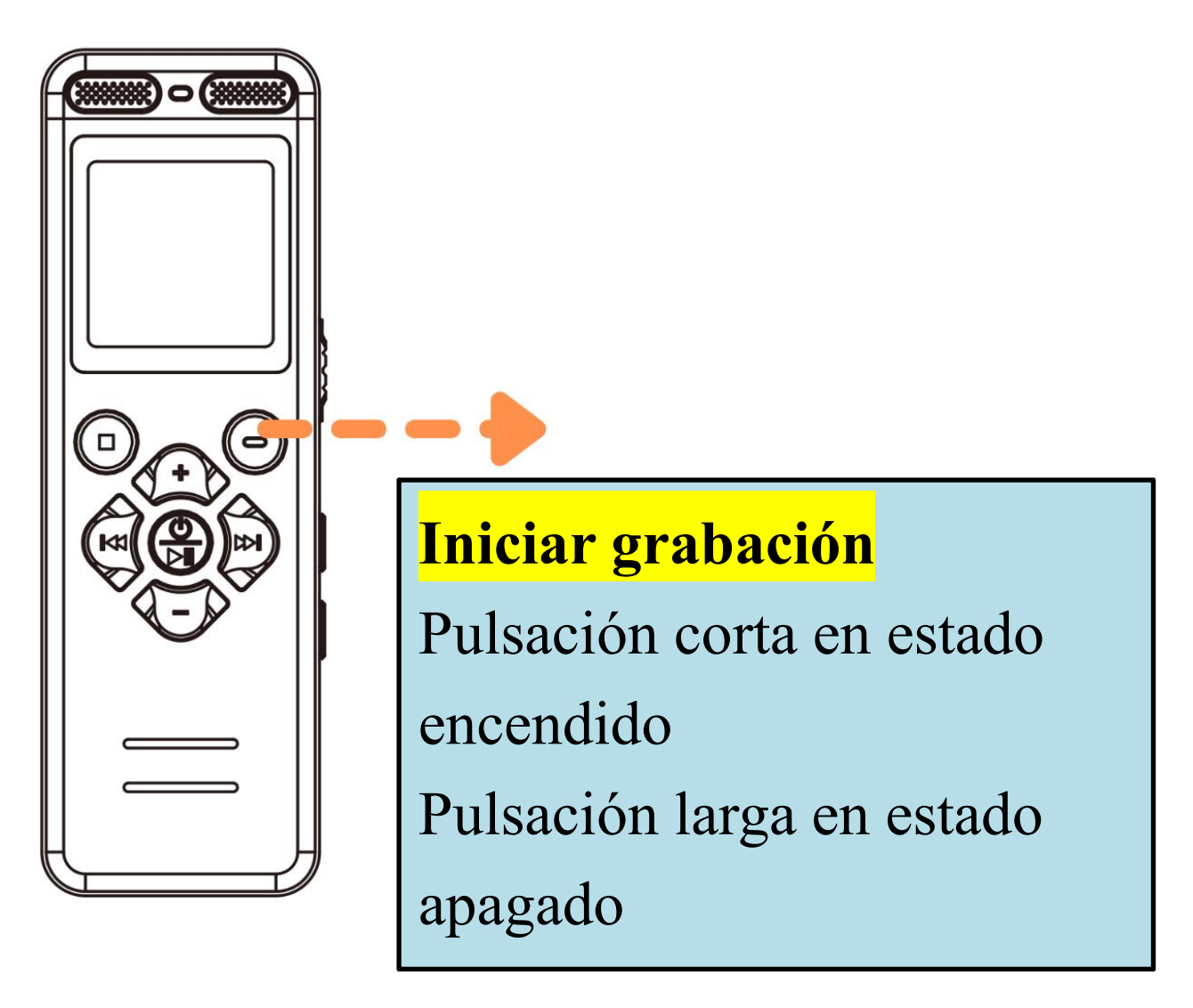

- Hay una luz por defecto cuando segraba, puedes apagarla en el **[Menú-Configuración de Grabación-led-on/off]**
- > Mientras grabas, pulsa el botón  $\bigcirc$  para pausar/reanudar la grabación

## <span id="page-14-0"></span>**2.7 Guardar grabaciones**

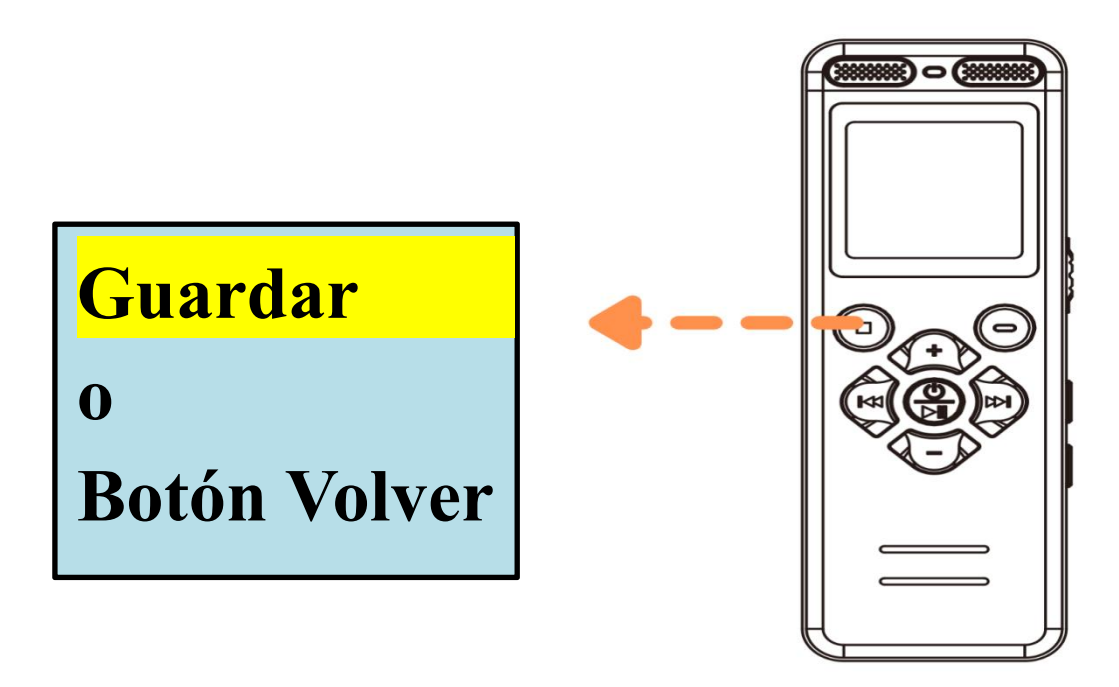

El archivo de grabación senombrará con la fecha y la hora

Cuando los auriculares están conectados a la toma circular del lado derecho, la grabación puede realizarse en el modo **[Grabar desde-Micrófono]**, pero no en el modo **[Entrada de linea ]**

Cuando los auriculares están conectados a la toma circular del lado izquierdo, la grabación no está disponible en el modo **[Grabar desde-Entrada de linea]**, y la grabación no está disponible en el modo **[Micrófono]**

# <span id="page-15-0"></span>**2.8 Reproducción /Pausa/OK**

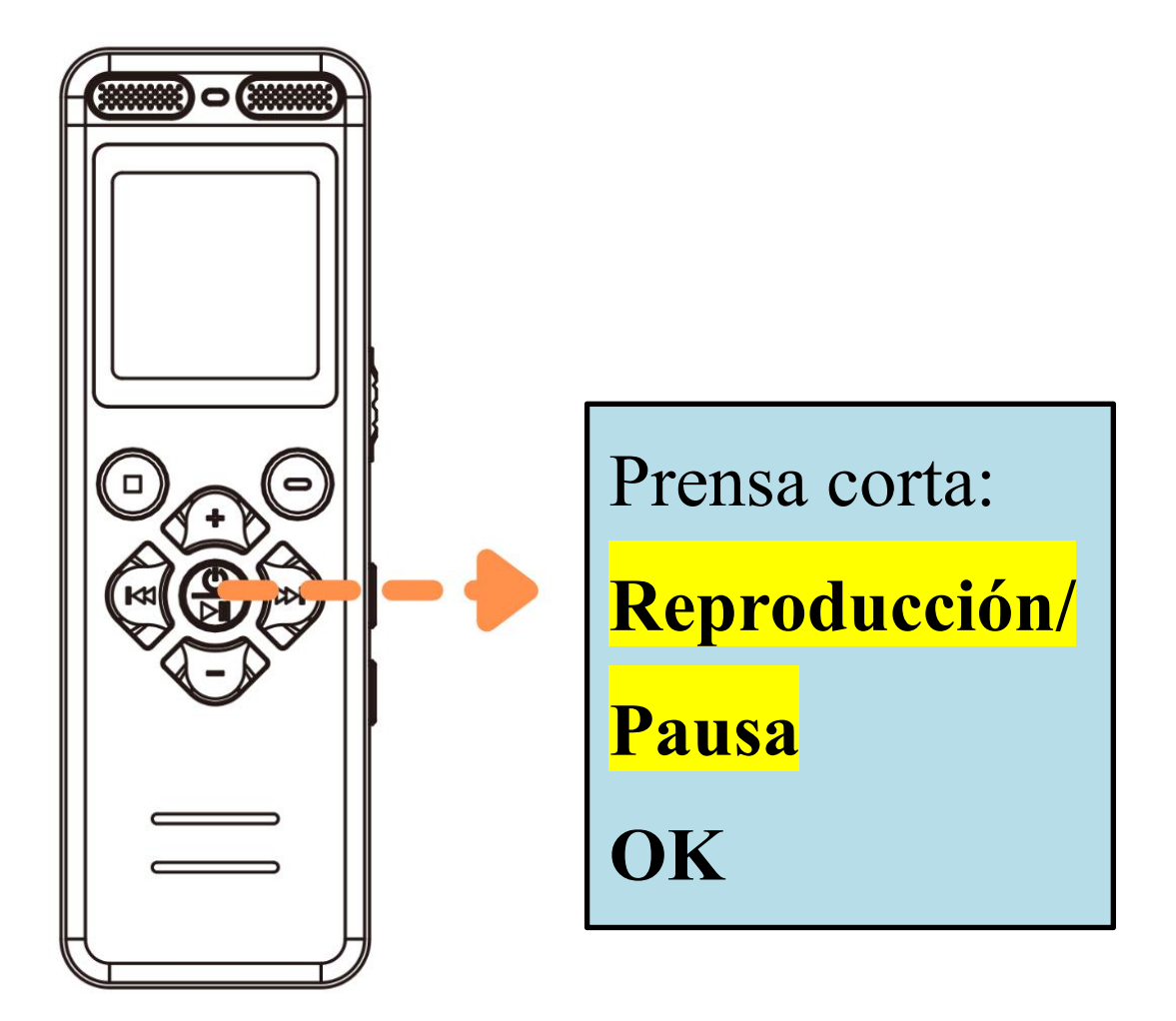

- Admite la reproducción de audio en formato **WAV/MP3/WMA/OGG/APE/FLAC**
- Pulsación larga del botón anterior/siguiente para rebobinar/avanzar rápidamente durante la reproducción

## <span id="page-16-0"></span>**2.9 Borrar/Borrar todo**

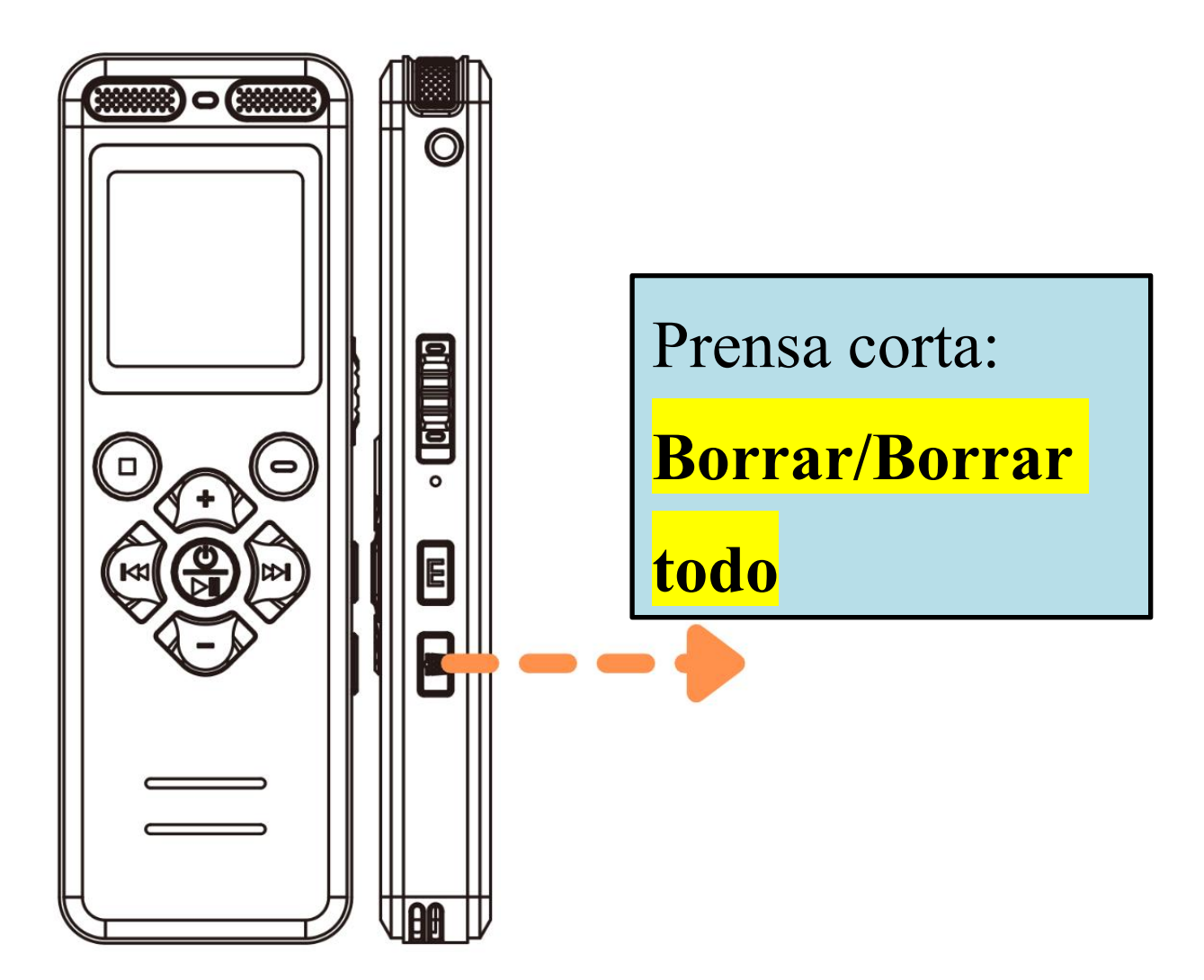

Cuando una grabación o un archivo mp3 está en pausa/no reproducido, pulsa brevemente la tecla suprimir, la pantalla mostrará (**Borrar/Borrar todo**)

**Nota:** Borrar con precaución, una vez borrado no se puede recuperar el archivo

# <span id="page-17-0"></span>**2.10 Bloqueo/desbloqueo**

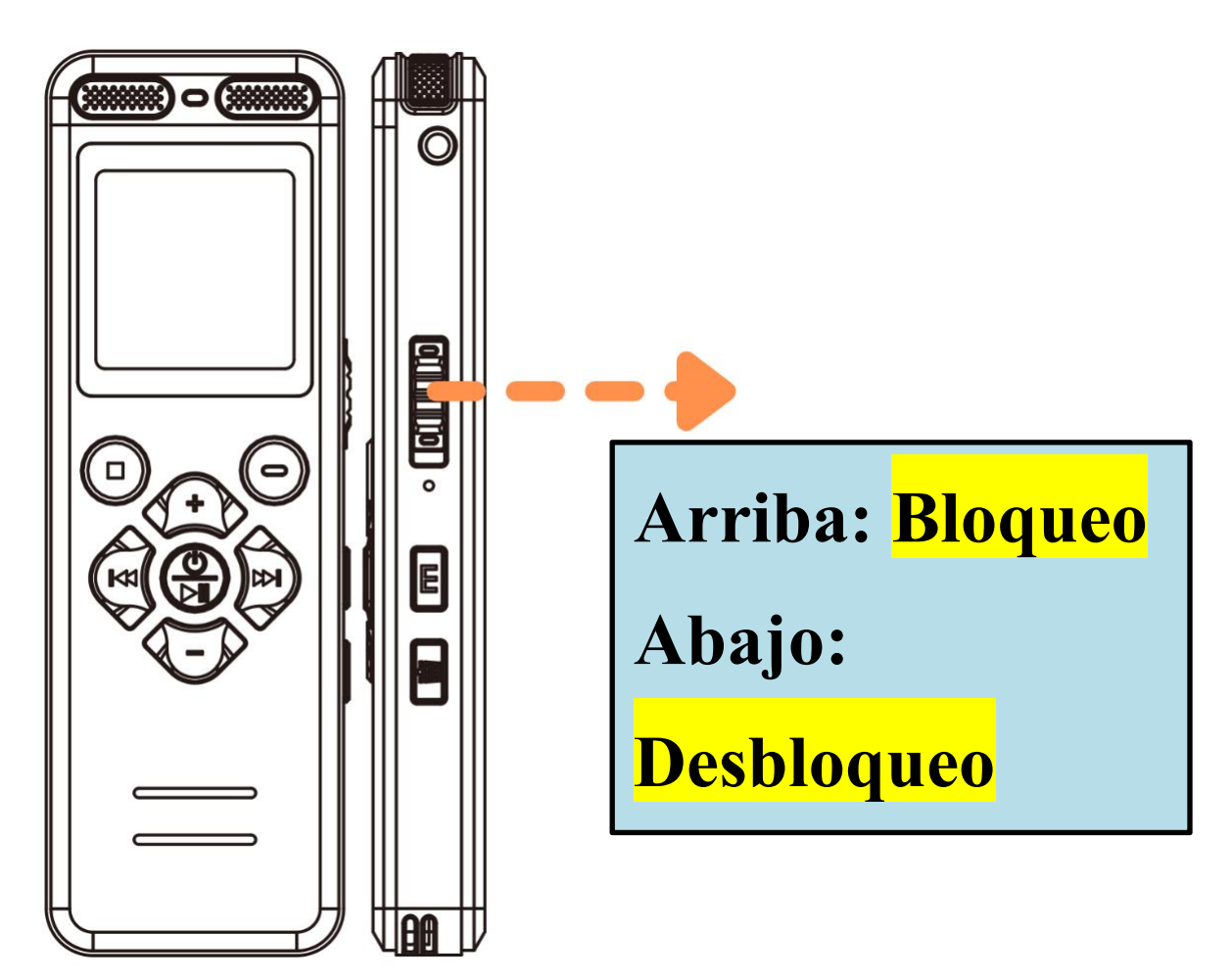

Este botón bloquea el funcionamiento de todos los botones

### <span id="page-18-0"></span>**2.11 Reproducción con auriculares**

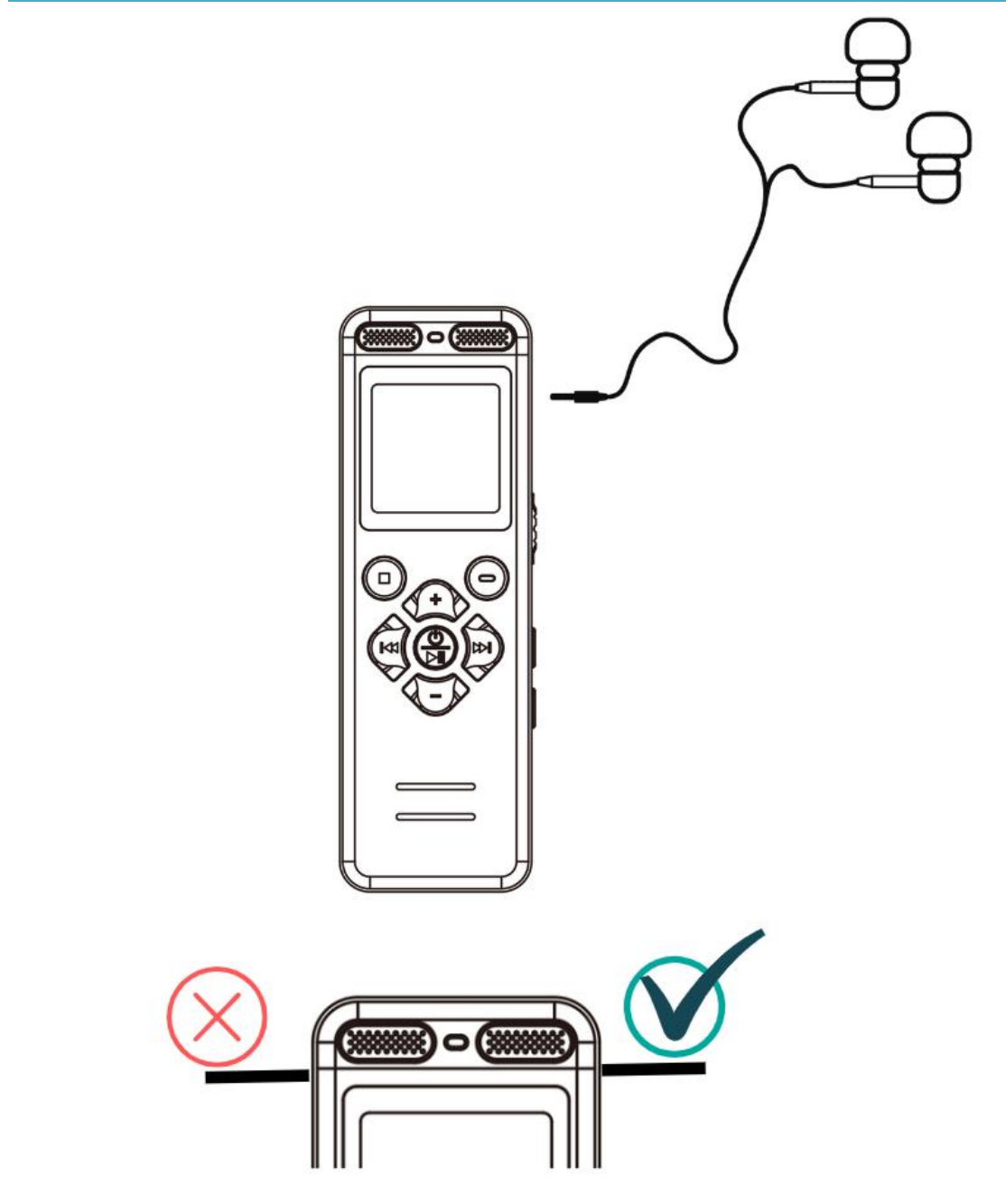

El orificio redondo derecho: **sólo admite la conexión de auriculares para escuchar música o grabaciones**

# <span id="page-19-0"></span>**2.12 Entrada de línea/Grabación con micrófono externo**

![](_page_19_Figure_2.jpeg)

- Para utilizar la función de entrada de línea, entre en el menú y ajuste la **[Grabar desde]** a: **[Entrada de linea]**, a continuación, conecte el cable de audio de 3,5 mm en el orificio de la izquierda, y luego encienda la grabación
- **Sólo el orificio redondo del lado izquierdo admite: la inserción de un cable de audio de 3,5mm**
- El cable de audio debe adquirirse por separado

# <span id="page-20-0"></span>**2.13 A-B Repetir**

![](_page_20_Figure_2.jpeg)

- **En el modo de reproducción de la grabación o del archivo MP3**, pulse brevemente el botón  $\blacksquare$ , repita la sección A-B
- ≻ Pulse brevemente el botón **i**, como punto de inicio  $\mathbf A$
- $\triangleright$  Pulse brevemente el botón  $\blacksquare$ , como punto final B
- En este punto, el audio del tramo A-B se reproducirá repetidamente
- **Pulse brevemente el botón para salir de la repetición A-B**

# <span id="page-21-0"></span>**2.14 Conectar un ordenador**

![](_page_21_Figure_2.jpeg)

- Antes de conectar, apague la grabadora. Cuando la conecte, colóquela suavemente, sin pulsar ningún botón
- > Tras la conexión, el ordenador muestra "USB" DISK(G:)" para indicar la memoria interna de la grabadora, y "USB DISK(H:)" indica la tarjeta de memoria TF
- Prohibido formatear la grabadora en el ordenador
- Si falla la conexión con el ordenador? Consulta la página siguiente

# <span id="page-22-0"></span>**2.15 Si falla la conexión con el ordenador/teléfono?**

**1).** Antes de conectar la grabadora a un

ordenador/teléfono, **apáguela**. Cuando la conecte,

# **coloque la grabadora con suavidad y no pulse ningún botón**

**2). Trate de esperar más segundos** (porque el sistema informático y la versión del controlador por sí mismo, la lectura de la memoria grande también toma un tiempo)

**3). Utilice el cable USB original** o un cable de datos que pueda utilizarse para transferir datos (algunos cables de datos sólo pueden utilizarse para cargar) **4).** Reinicie el ordenador/teléfono o la grabadora

**5).** Si el cable del paquete no se conecta correctamente, conéctelo con otro cable para descartar problemas con el cable

**6).** El ordenador carece de controladores por lo que no reconoce ningún dispositivo, por favor, busque en Google: descargar controladores de ordenador **7).** Usuario de MAC: por favor reemplace el adaptador USB-C

### **Si desea una mayor velocidad de lectura de**

#### **tarjetas, por favor compre un lector de tarjetas**

#### **de alta velocidad por separado**

#### **Póngase en contacto con nosotros**

# <span id="page-23-0"></span>**3. Menú Catálogo**

Consulte la página **7** para saber cómo entrar en el menú

Después de entrar en el menú, verá los siguientes

parámetros

### **Todos los valores por defecto son óptimos y no se recomienda cambiarlos**

<span id="page-23-3"></span><span id="page-23-2"></span><span id="page-23-1"></span>![](_page_23_Picture_241.jpeg)

![](_page_24_Picture_221.jpeg)

![](_page_25_Picture_223.jpeg)

![](_page_26_Picture_215.jpeg)

<span id="page-27-5"></span><span id="page-27-4"></span><span id="page-27-3"></span><span id="page-27-2"></span><span id="page-27-1"></span><span id="page-27-0"></span>![](_page_27_Picture_193.jpeg)

![](_page_28_Picture_180.jpeg)

<span id="page-29-1"></span><span id="page-29-0"></span>![](_page_29_Picture_44.jpeg)

# <span id="page-30-0"></span>**4. Especificaciones Técnicas**

![](_page_30_Picture_184.jpeg)

![](_page_31_Picture_152.jpeg)

#### **Tiempo de almacenamiento en memoria**

\*Cuanto mayor sea el bitrate(kbps) de la grabación, mayor será su memoria de archivo. (h-Hora, d-Día)

![](_page_32_Picture_267.jpeg)

**Nota:** El tiempo de grabación anterior es el tiempo máximo de grabación de la capacidad de almacenamiento de la máquina, no el tiempo de grabación continua por la batería. (Sólo para referencia, la prueba real puede desviarse)

# <span id="page-33-0"></span>**5. PR & Problemas (Debe verlo!)**

# **Q1: Cuando usé el grabador por primera vez, me di cuenta de que había grabaciones**?

Lo sentimos. Es posible que se haya tocado accidentalmente el botón de grabación durante el embalaje o el envío del producto para realizar estas grabaciones (tiempo no calibrado). Tenga la seguridad de que sólo vendemos productos nuevos. Este es el principio comercial en el que siempre hemos insistido. Pero también comprendemos perfectamente los sentimientos del comprador.

puede ponerse en contacto con nosotros y le ayudaremos.

# **Q2: Por qué el espacio de almacenamiento real de esta grabadora no coincide con el anunciado?** Todos los fabricantes de memorias producen memorias según 1000MB=1GB, mientras que los ordenadores identifican los dispositivos según 1024MB=1GB.

#### **Q3: No sepuede apagar?**

①Cuando la grabadora se está cargando, o está conectada al ordenador, no aceptará ninguna instrucción.(Es normal) ②En otros casos,enciéndala primero y, a continuación, pulse el botón [Reinicio]

#### **Q4: Error de formato?**

①La duración de la grabación es inferior a 5 segundos, como un archivo de grabación de 0 segundos.

②El formato del archivo de audio no es compatible.

![](_page_35_Picture_307.jpeg)

![](_page_36_Picture_290.jpeg)

5. Si el entorno de grabación es muy ruidoso, no puede evitar el ruido, por favor, comprenda

# <span id="page-38-0"></span>**6. PDF Manual del Usuario**

Si falla al escanear el código QR, póngase en contacto con nosotros para obtenerlo

**English Deutsch**

**Français Italiano**

**Español**

# <span id="page-39-0"></span>**Precauciones**

1. Se prohíbe que los niños toquen el grabador solos, y no deben caer ni chocar con objetos duros, ya que esto puede causar pérdida de datos u otros daños en el dispositivo.

2. No limpies el grabador con agentes químicos o productos de limpieza, ya que esto dañará la carcasa del grabador y la corroerá.

3. Se recomienda no usar este grabador mientras conduces un vehículo de motor o montas en bicicleta. Asegúrate de garantizar la seguridad durante la conducción.

4. Por favor, realiza copias de seguridad de los archivos importantes en el grabador a tiempo. Nadie puede garantizar la seguridad absoluta de los datos. Si se produce una pérdida de datos, los archivos serán difíciles de recuperar.

5. Está prohibido usar un cargador sobrecargado o mantener el cable de carga apretado por objetos pesados durante mucho tiempo. Mantente alejado de sustancias inflamables durante la carga, para evitar incendios.

6. Está prohibido sacar el cargador con las manos mojadas para prevenir descargas eléctricas.